# Программа автоматического экспорта рентгеновских снимков на Dicom-сервер Dicom AutoExport

## v.1.9.1

Инструкция пользователя.

#### **Назначение программы**

Программа Dicom AutoExport (далее — Программа) предназначена для:

обработки рентгеновских изображений в формате dicom (расширения файлов .dcm, .dic или без расширения), которые были созданы программами получения рентгеновских снимков отечественных производителей, с целью устранения ошибок совместимости примененных кириллических кодировок (в основном win1251) со [стандартом](http://dicom.nema.org/) [Dicom 3.0;](http://dicom.nema.org/)

добавления/удаления/редактирования «на лету» элементов (dicom-тегов);

сохранения обработанного файла в заданной папке экспорта;

отправки обработанных изображений на стандартный dicom-сервер, возможна отправка и исходных файлов без обработки, если они соответствуют стандарту.

Все перечисленные операции выполняются автоматически в фоновом режиме.

При запуске Программа сворачивает свое окно в область задач или область уведомлений ("трей") и "наблюдает" за заданной папкой. При появлении в ней нового dicom-файла снимка, последний копируется в рабочую папку Программы и обрабатывается. При успешности обработки снимок отправляется на заданный dicom-сервер.

## **Системные требования**

Программа работает под операционными системами от Windows ХР до Windows 10. На рабочем диске должно быть достаточно пространства для размещения программы и временных рабочих файлов, которые примерно равны объему отправляемых данных.

#### **Инсталляция**

Для инсталляции Программы необходимо запустить файл DcmAutoExport-\*setup\*.exe

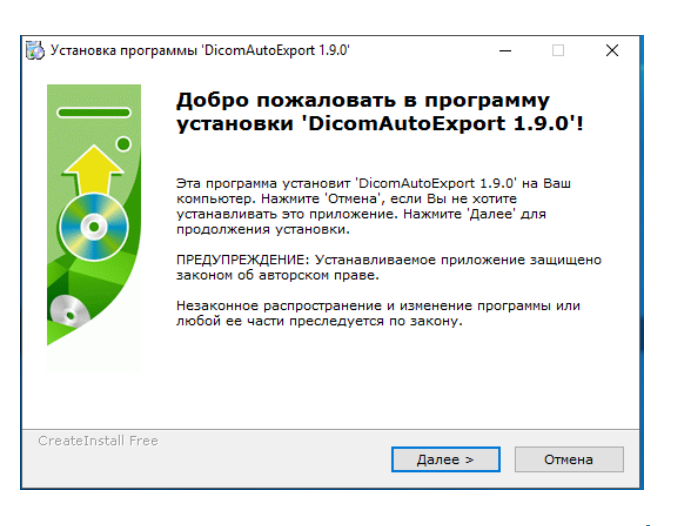

После нажатия на кнопку «Далее» ознакомиться и согласиться с лицензионным соглашением

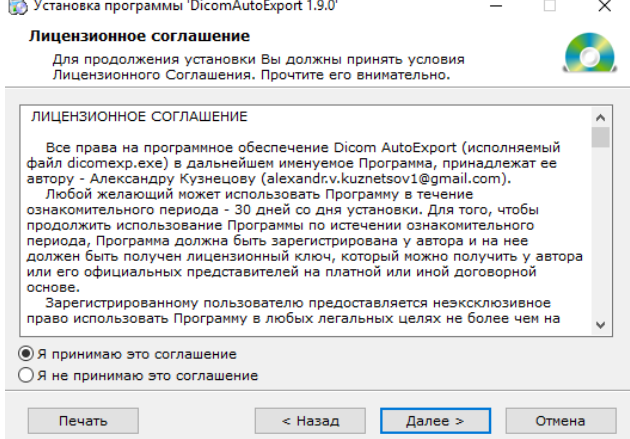

Затем выбрать папку установки Программы. По умолчанию Программа установится в папку D:\DCMEXPORT.

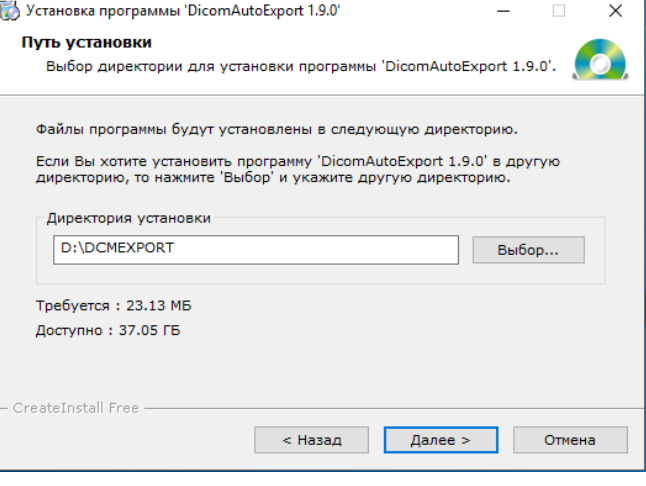

После нажатия «Далее» файлы Программы распакуются в выбранную папку

После успешной распаковки закрыть окно инсталляции.

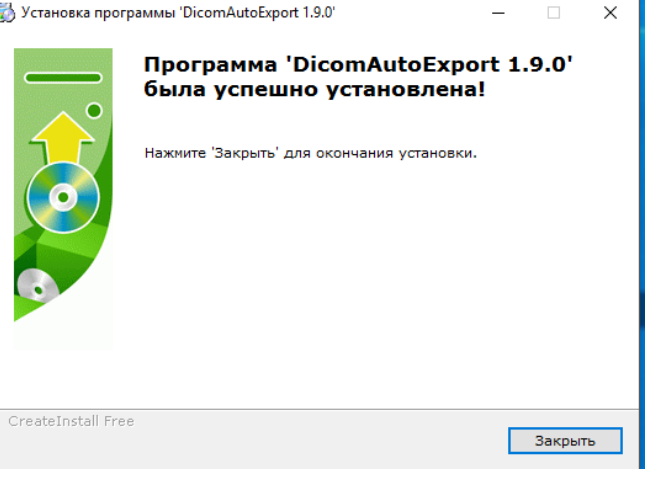

Файлы Программы находятся в папке, выбранной при инсталляции. Исполняемый файл Программы — dicomexp.exe

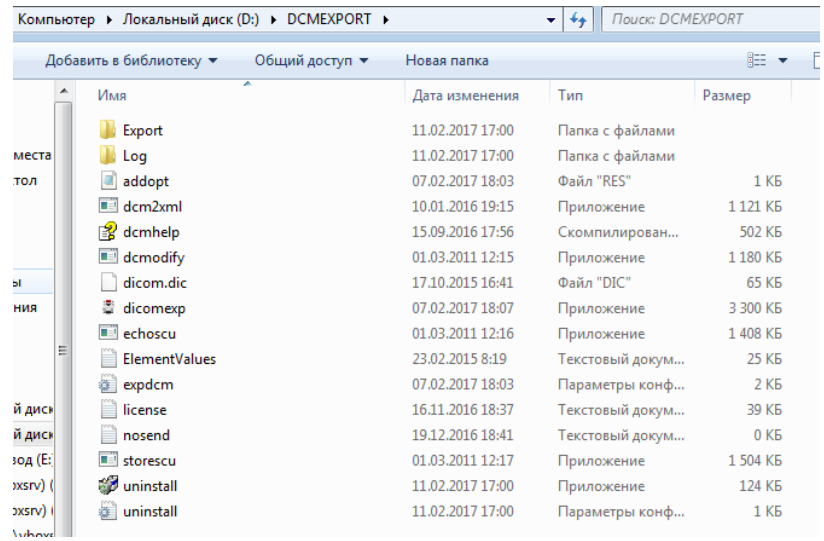

#### Редактирование настроек. Вкладка «Dicom-сервер»

При первом запуске Программы необходимо произвести необходимые настройки.

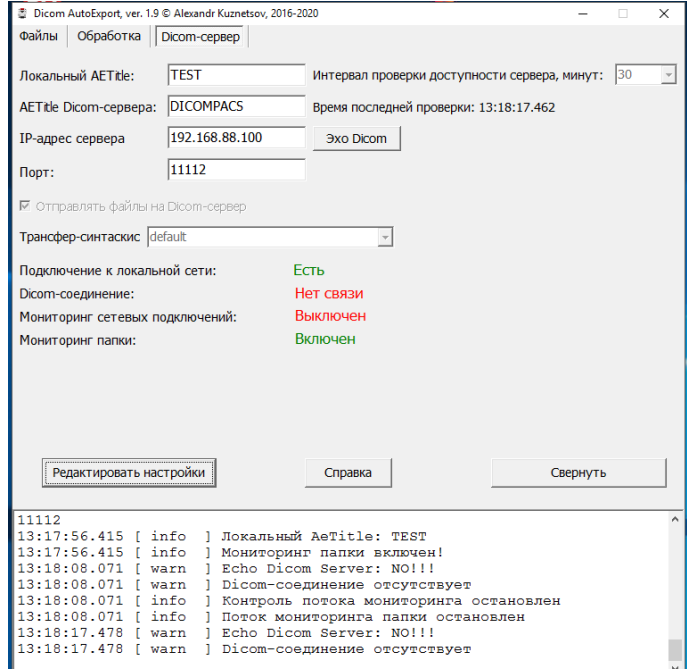

Редактирование настроек будет доступно после нажатия на кнопку «Редактировать настройки». Надпись на кнопке изменится на «Сохранить», прекратится мониторинг сетевых подключений, а также «слежение» за папкой импорта.

Таким образом, следует иметь ввиду, что появление файлов снимков во время редактирования настроек, останется для Программы «незамеченным» :) . И если такое все-таки произошло, то отправить файл на сервер можно впоследствии только переместив его в другую папку, а затем снова скопировав в папку импорта.

На вкладке «Dicom-сервер» введите локальный AETitle - «имя», от которого на сервер будут отправляться снимки. Как правило, оно должно быть зарегистрированным на сервере, иначе последний откажется принимать информацию. Однако иногда бывает, что сервер настроен на прием файлов от любых имен. IP-адрес сервера Узнать о настройках нужно у администратора сервера, который также должен сообщить AETitle Dicom-сервера, IP- трансфер-синтаскис [default адрес и порт. Подключение к локальной сети: Dicom-соединение:

После внесения этих данных, можно проверить их мониторинг сетевых подключений: правильность, нажав кнопку «Эхо Dicom». Если все записано

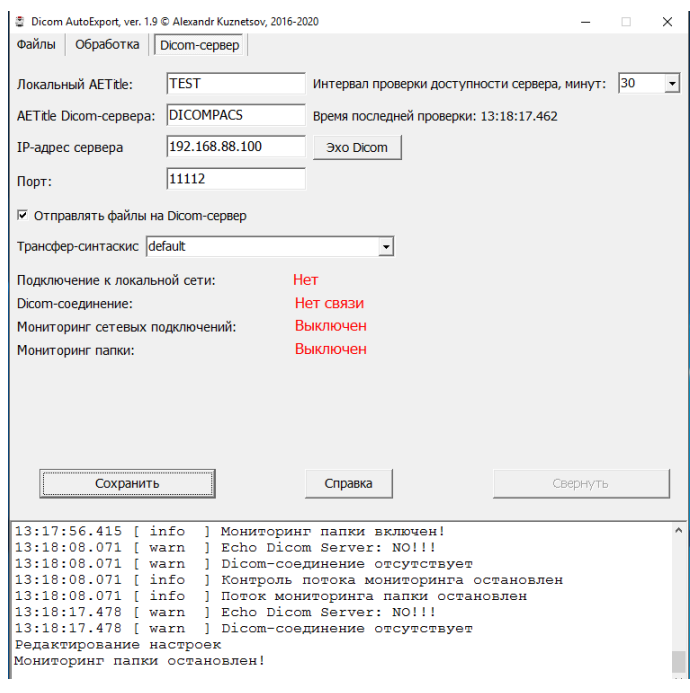

ALPHAPLUS1

192.168.88.242

 $\boxed{11112}$ 

Интервал проверки Время последней пр

**Bxo Dicom** 

Есть

**Установлено** Выключен Выключен

 $\overline{\phantom{a}}$ 

правильно, сетевой доступ есть, сервер включен, то по результатам запроса должна появиться соответствующая индикация

Чтобы не перегружать сервер лишними запросами о его готовности к приему каждый раз при отправке очередного файла, Программа отправляет такие запросы с заданным интервалом времени.

Установить его можно на вкладке «Dicom-сервер» нажав на стрелку выпадающего списка «Интервал проверки доступности сервера, минут: »

Время последней такой проверки отображается ниже.

Индикация состояния подключения по локальной сети и Dicom-соединения действительны именно на это время.

Естественно, в промежутках между «пингами» сервера может произойти обрыв связи. В этом случае Программа будет вести учет неотправленнных файлов.

Dicom-соединение:

Выбор длительности интервала зависит от стабильности сетевого соединения и доступности сервера. В любом случае не следует устанавливать его слишком малым, чтобы не перегружать сервер запросами. По умолчанию предлагается интервал 20 минут.

«Чек» «Отправлять файлы на Dicom-сервер» устанавливается для отправки обработанных файлов на dicom-сервер. Однако в некоторых случаях может потребоваться только обработать и сохранить файлы (например, нет доступа или вообще сервера, а файлы нужно отправить почтой, записать на диск и т. д.). Для этого нужно «чек» снять.

Ниже находится выпадающий список «Трансфер-синтаксис». В большинстве случаев достаточно установки по умолчанию. Однако бывают случаи, когда сервер требует иных настроек. В этом случае нужно выбрать требуемую опцию.

#### Вкладка «Файлы»

Здесь можно отредактировать следующие настройки:

папка, в которой будет отслеживаться появление файлов — «Папка импорта»;

папка, в которую будут копироваться исходные файлы, обрабатываться, сохраняться и из которой отправляться на сервер — «Папка экспорта» ;

папка, где будут вестись логи Программы;

и другие настройки действий (об этом ниже подробнее).

Для выбора папки импорта нужно нажать на кнопку справа от поля ввода «Папка импорта». Откроется диалог выбора папки. При этом папка уже должна существовать, т. к. создание новых папок в процессе выбора здесь (и далее) не предусмотрено. Выбор осуществляется собственно выбором нужной папки с подтверждением кнопкой «ОК».

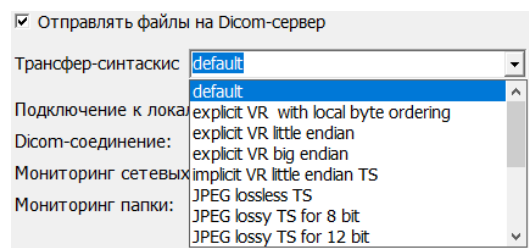

Интервал проверки доступности сервера, минут: 
$$
20 - 7
$$

Установлено

Есть Подключение к локальной сети:

Ниже поля ввода пути к папке импорта находятся два чекбокса.

При установке «чека» «Включить вложенные папки» появление новых файлов будет отслеживаться не только в заданной папке, но и во всех, вложенных в нее, если таковые имеются.

«Чек» «Проверять соответствие формату dicom по сигнатуре DICM» устанавливается, если в папке возможно появление других (не dicom) файлов. Тогда Программа будет сразу их отсеивать, не затрачивая ресурсов на попытки их декодирования.

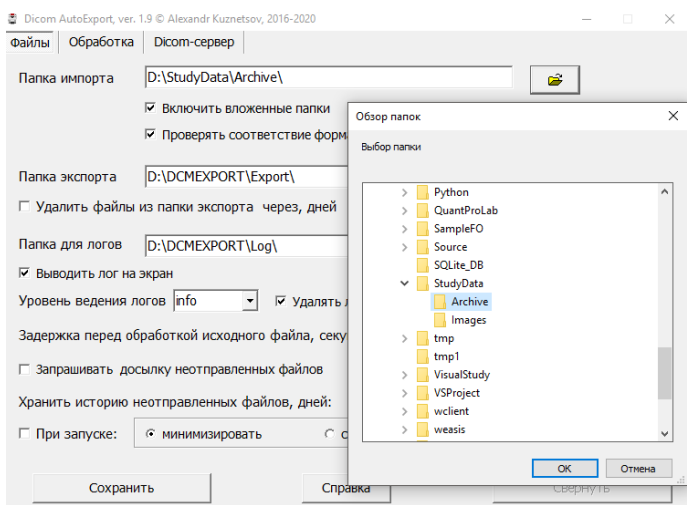

Примечание. Сигнатура DICM обязательно присутствует в dicom-файлах. Но есть и такие «как-бы» dicom-файлы, которые содержат набор dicom-элементов, поддающийся извлечению и редактированию, изображение, поддающееся просмотру, но не имеющих этой сигнатуры. Например, файлы снимков, полученные на старых версиях программного обеспечения «Нейрон» производства компании «Квант». В этом случае «чек» можно убрать. Эти какбы dicom-файлы Программа обрабатывать умеет :)

Аналогичным выбору папки импорта образом выбираются папка экспорта и папка логов.

По умолчанию они находятся в папке Программы: D:\DCMEXPORT\Export\ и D:\ DCMEXPORT\Log\. Если были назначены другие папки, то снимки и логи будут размещаться в них. Если же по какой-либо причине (например будут удалены) Программа не найдет иные заданные пути к указанным папкам, то они будут созданы в папке Программы.

Также эти папки не могут совпадать или быть вложенными в папку импорта.

«Чек» «Удалить файлы из папки экспорта через, дней» устанавливается для очистки папки от файлов, старше указанного справа от «чека» числа дней. Поиск таких файлов и их удаление будет производиться при каждом запуске Программы. Необходимость такой «автоматической» очистки и длительность хранения обработанных перед отправкой на сервер файлов, пользователь должен определить, исходя из наличия свободного дискового пространства.

Примечание. Папка экспорта специально «придумана» и является по сути временной рабочей папкой с целью никаким случайным образом не повредить «рабочую» папку системы получения снимков и собственно полученные снимки. Т.е. полученные оригинальные снимки остаются нетронутыми на своих местах. Программа копирует их в свою «рабочую» папку и там над ними проводятся заданные операции. Кроме того, в этой папке во время обработки создаются, пишутся, читаются, удаляются различные необходимые временные файлы.

Аналогично «автоматически» очищается и папка логов.

Возможно также при необходимости удалить все файлы из указанных папок. Для этого необходим нажать соответствующую кнопку, находящуюся справа от кнопки выбора папки.

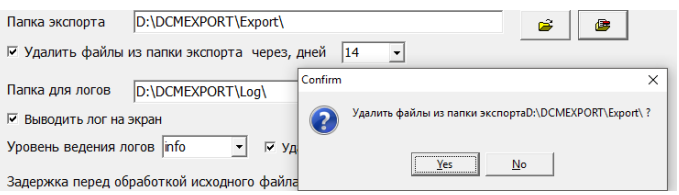

Ниже поля ввода папки логов имеется выпадающий список «Уровень ведения логов», т. е. подробность сообщений, которые будут выводиться в логи Программы. Можно выбрать из вариантов «error», «warn», «info», «debug». По умолчанию рекомендуется «info». В некоторых случаях Программа сама выбирает уровень лога.

«Чек» «Запрашивать досылку не отправленных файлов».

В процессе работы Программы может ⊽ Запрашивать досылку неотправленных файлов возникнуть ситуация, когда сервер стал Хранить историю неотправленных файлов, дней: 30  $\vert \cdot \vert$ недоступен в силу каких-либо причин.

Программа в специальной базе данных ведет учет появившихся и отправленных файлов. По умолчанию этот «чек» снят и программа сама будет пытаться переслать файлы, не отправленные в течение времени указанного в опции «Хранить историю неотправленных файлов», после восстановления связи с сервером. Если же «чек» установлен, то Программа будет предлагать пользователю принять решение, переотправлять такие файлы или нет. При этом на вкладке «Dicom-сервер» появится сообщение «Имеются файлы, не отправленные на сервер» и кнопка «Просмотреть»

Нажав на кнопку, можно увидеть список файлов, не отправленных по каким-либо причинам.

Так как предполагается, что Программа будет работать в свернутом виде, то, естественно, персонал может и не увидеть сообщения о том, что имеются проблемы связи с сервером и т. п. Поэтому список не отправленных файлов будет выведен на экран в любом случае либо при следующем запуске Программы, либо когда после восстановления соединения Программа очередной раз «пропингует» сервер и получит положительный отклик.

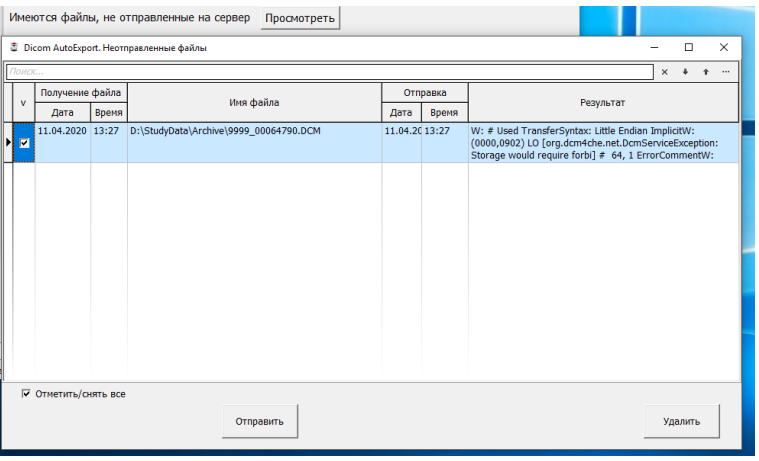

По умолчанию файлы в списке все отмечены. Их можно переотправить на сервер или же просто удалить из списка. При этом файлы именно переотправляются, т. е. Программа снова копирует их в рабочий каталог, обрабатывает и пытается отправить на сервер. При удалении из списка, естественно, очищается только список, сами же файлы физически не удаляются.

Сворачивание при запуске.

Если установлен «чек» «При запуске», то окно Программы будет либо свернуто в панель задач, если выбрана радиокнопка «минимизировать»

либо свернута в трей — если выбрано - «сворачивать в трей».

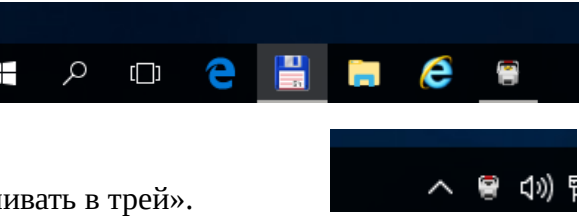

Развернуть окно Программы на экран можно, щелкнув по пиктограмме в панели задач или трее. Также окно Программы будет развернуто при попытке повторного запуска программы. В этом случае новый экземпляр Программы не запускается, а разворачивается выполняющийся.

Свернуть окно Программы можно, нажав кнопку «Свернуть». При этом окно будет свернуто в панель задач или трей в зависимости от выбора. В режиме редактирования настроек кнопка «Свернуть» недоступна.

#### Вкладка «Обработка»

Редактирование заданий обработки набора dicom-элементов производится на вкладке. «Обработка».

Опция «Конвертировать текст из WIN-1251 в:» устанавливается в том случае, когда значения в исходном наборе элементов содержат кириллические символы в кодировке win-1251, а сервер, на который отправляются файлы, или используемый dicom-вьювер не могут корректно передать и отобразить их.

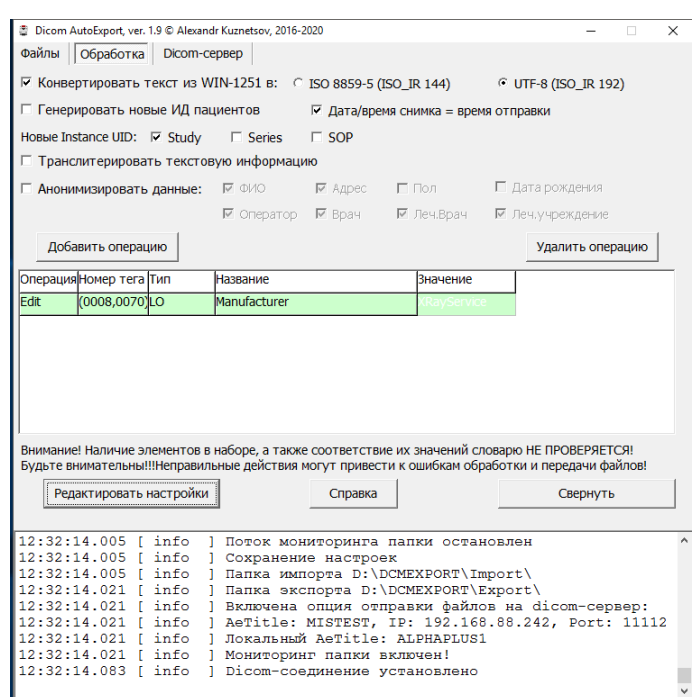

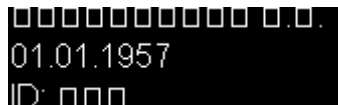

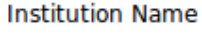

**Station Name** 

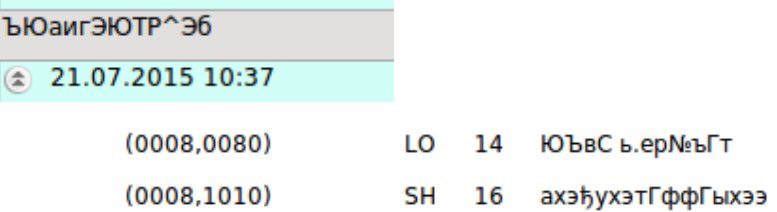

В некоторых случаях файлы не могут быть переданы на сервер без предварительной установки поддерживаемой кодировки.

Некоторые приложения, формирующие dicom-файлы вообще могут не поместить в набор тег (0008,0005), содержащий значения кодировки символов.<br>19 would use Frivate Information = <(#00)(#00) 19 extraction = <(#00)(#00) 19 extraction = <(#00)(#00) 19 extraction = <(#00)(#00) 19 extraction = <(#00)(#00) 19 e

 $\equiv$  (0008,0008) CS Image Type = <UNKNOWN>

Или тег имеет значение, не предусмотренное стандартом, или неправильное написание значения.

 $\Box$  (0008,0005) CS Specific Character Set = <ISO 2022 IR 6\IS>

 $\Box$  (0008,0005) CS Specific Character Set = <ISO IR 100>

|| (0008,0005) CS Specific Character Set = <ISO-IR 144>

При установке «чека» Программа, в зависимости от установки радиокнопки, присваивает тегу (0008,0005) значение «ISO\_IR 144» (соответствует ISO\_8859-5) или «ISO\_IR 192» (UTF-8) и конвертирует символы кириллицы из win-1251 в ISO 8859-5 или UTF-8. При этом фактическая кодировка набора не распознается. Если файл имеет уже кодировку ISO\_IR 144 или 192, то «чек» устанавливать не нужно, иначе кириллический текст станет нечитаемым из-за лишнего преобразования.

Не нужно также устанавливать эту обработку в случае, когда набор значений содержит латиницу (в большинстве ПО иностранного производства вообще не предусмотрено ввода кириллических символов и значения ФИО пациентов, например, персонал вводит транслитом).

Иногда возникает необходимость транслитерировать информацию, т. е. записать кириллические значения латинскими символами. Для этого нужно установить «чек» «Транслитерировать текстовую информацию»

7 Транслитерировать текстовую информацию

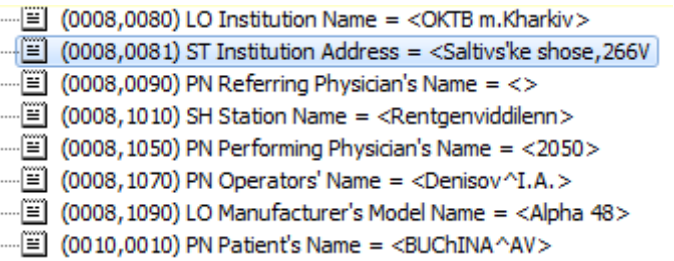

Идентификация пациента (ИД) является важным фактором для правильности сохранения сервером информации об исследованиях. ИД хранится в теге (0010,0020).

Однако встречаются ситуации, когда некоторые программы автоматически не генерируют это значение, а предусмотренный ручной его ввод персоналом не осуществляется.

 $\frac{1}{2}$  (0010,0020) LO Patient ID = <>

В этом случае сервер может вообще отказаться принимать файл. Поэтому для присваивания этому тегу непустого значения необходимо установить этот «чек»

**V** Генерировать новые ИД пациентов

Программа сформирует «уникальный» ИД, "вычислив" его по определенному алгоритму из ФИО и даты рождения

 $\equiv$  (0010,0020) LO Patient ID = <E04A7EA0258D>

Примечание. Вообще проблема идентификации пациента очень широка и нетривиальна для простого решения. В настоящее время сложилась такая ситуация, когда каждая модальность в клинике, формируя dicom, присваивает пациенту и свой ИД. Где-то за него выступает номер истории болезни, где-то номер паспорта, номер телефона и т. д. Или же программы дают просто свой порядковый номер в базе данных. Т.е. единого стандарта и подхода не наблюдается. Поэтому весьма проблематично становится собрать результаты исследований от разных модальностей на просто Dicom-сервере. Выходом может быть внедрение в клинике общей госпитальной информационной системы (ГИС), где вопрос присвоения идентификатора решался бы на уровне регистратуры. Но

пока что такие системы не слишком широко распространены в большинстве медицинских учреждений. Да и при их внедрении проблема останется на уровне вышестоящего обмена (район, область и т. д.)

Генерация ИД программой экспорта решает всего лишь проблему отсутствия или «не уникальности» значений, которые присваиваются программами формирования dicom-файлов.

«Чеки» «Новые Instance UID» (Study, Series, SOP) устанавливается в том случае, когда программа, сформировавшая dicom-файл «забыла» :) присвоить значения соответствующим тегам набора элементов

 $\equiv$  (0020,000D) UI Study Instance UID = <0>

 $\boxed{=}$  (0020,000E) UI Series Instance UID = <0>

или значение не соответствует правилам

[9] (0002,0003) UI Media Storage SOP Instance UID = <1.2.826.0.1.3680043.2.562.1.20150727.154743.255>

 $\boxed{=}$  (0008,0018) UI SOP Instance UID = <1.2.826.0.1.3680043.2.562.1.20150727.154825.254>

Error! Tags 0002,0003 and 0008,0018 are different, it's standard violation

Программа исправляет эти недостатки

[2] (0020,000D) UI Study Instance UID = <1.2.276.0.7230010.3.1.2.21158767.2676.1473409496.603> ……[iii] (0020,000E) UI Series Instance UID = <1.2.276.0.7230010.3.1.3.21158767.2676.1473409496.604>

Для удаления личных данных  $\overline{w}$  Анонимизировать данные:  $\overline{w}$  ФИО  $\Box$  Пол □ Дата рождения ⊠ Адрес пациента, а также информации об  $\overline{M}$  Оператор  $\overline{M}$  Врач учреждении, где был произведен снимок,

данных персонала необходимо установить «чек» «Анонимизировать личные данные» и выбрать те теги, которые нужно анонимизировать.

При этом ФИО пациента — тегу (0010,0010) — будет присвоено значение Anonimous, а значения тегов (0008,0080), (0008,0081), (0008,0090), (0008,1050), (0008,1060), (0008,1070), (0010,1000), (0010,1001), (0010,1040), (0010,2160), (0010,4000) будут заменены пустой строкой.

«Чек» «Дата/время снимка = времени отправки»  $\overline{v}$  дата/время снимка = время отправки устанавливается тогда, когда программа получения исследования «забыла» записать эти значения в теговый набор (бывает и такое). Программа вносит в соответствующие теги значения времени обработки файла.

Дополнительные операции.

Бывают ситуации, когда необходимо во всех обрабатываемых "на лету" файлах добавлять, изменять или удалять какие-либо одни и те же теги или их значения.

Для этого необходимо добавить операцию, которая будет описывать необходимое действие.

Новые Instance UID: 区 Study □ Series  $\Box$  SOP

Чтобы добавить операцию нажмите кнопку "Добавить операцию"

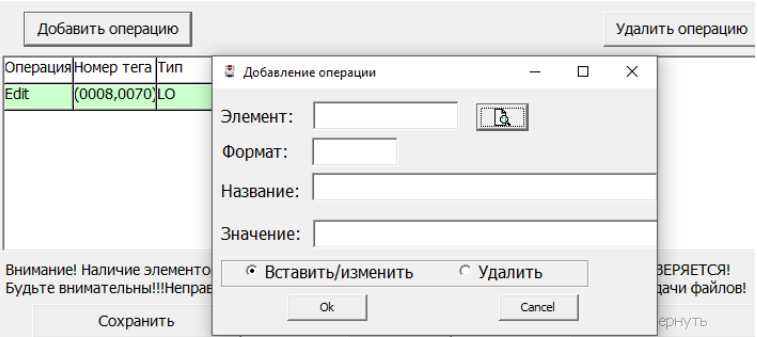

Для выбора редактируемого элемента необходимо нажать кнопку открытия формы выбора элемента (справа от поля ввода "Элемент")

Будет открыта форма со списком тегов, которые можно редактировать. В ней имеется возможность поиска необходимого тега по названию или номеру.

Непосредственно выбор элемента осуществляется двойным щелчком мыши или кнопкой «Выбрать» внизу формы.

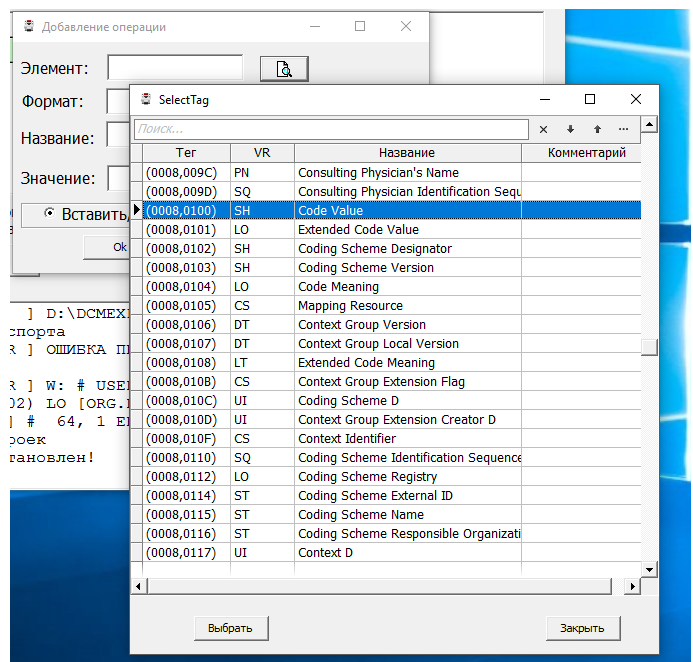

После этого необходимо выбрать операцию, которую необходимо с этим элементом произвести.

Например, вставку/изменение, при этом нужно ввести и новое значение элемента.

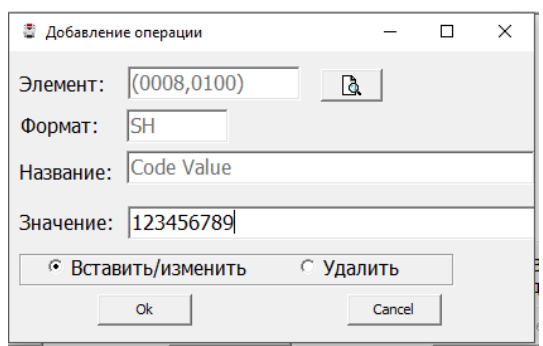

После нажатия "ОК" в таблице появится новая строка с операцией

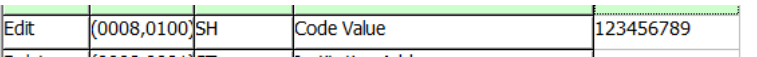

Удаление элемента

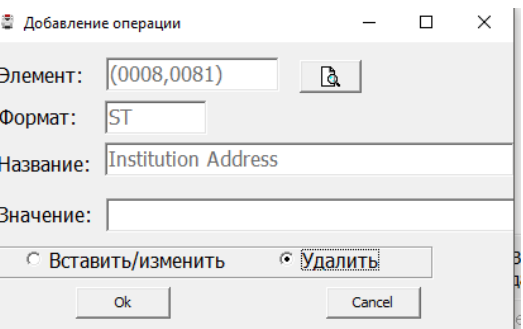

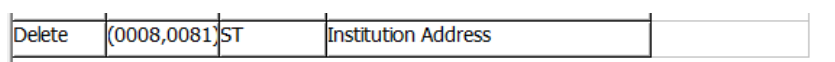

Для удаления операции из таблицы необходимо выбрать нужную строку и нажать кнопку "Удалить операцию"

После подтверждения операция из таблицы будет удалена.

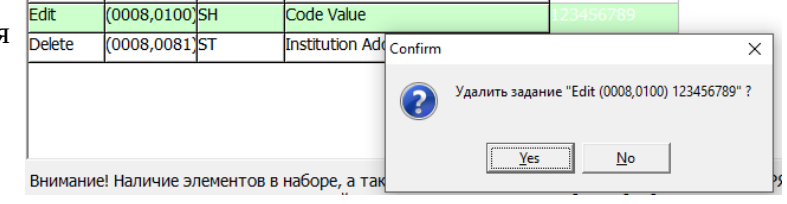

Сохранить

Следует иметь ввиду, что добавляемые (изменяемые) значения не проверяются на соответствие словарю стандарта, поэтому могут возникнуть проблемы при дальнейшем сохранении файла или его передаче на сервер, если добавленная операция будет некорректна. Поэтому будьте внимательны при добавлении таких операций.

#### **Сохранение настроек**

После проведения изменений настроек Программы, для их записи в файл настроек - expdcm.ini, необходимо нажать кнопку «Сохранить».

После этого вкладки станут снова недоступными для редактирования, надпись на кнопке изменится на "Редактировать настройки", включатся мониторинг сетевых подключений, слежение за папкой импорта, пропингуется и отобразится состояние dicom-соединения.

## **Настройки, не вынесенные в интерфейс программы**

Кроме настроек, которые выполняются в интерфейсе программы, имеются действия, которые возможно активировать только отредактировав файл expdcm.ini. В основном это те действия, которые не нужны в большинстве случаев, и были включены по просьбам отдельных пользователей.

Например, такой опцией является удаление файлов из папки импорта. Т.к. программа не должна в любом случае вмешиваться в нормальную работу программы получения исследований, а папка импорта как раз и наполняется такой программой, то разработчик умышленно не включил эту опцию изначально в интерфейс программы. Пользователи, которым эта опция нужна, должны отредактировать ини-файл, т. е. сознательно и на свой страх и риск активировать это действие. Автор программы предупреждает, что такие действия могут привести к потере данных и пользователи, активирующие эту опцию, не могут предъявлять претензии по этому поводу.

Еще одной «невидимой» опцией является список расширений файлов, которые будут игнорироваться при «слежении» за папкой импорта. Многие программы параллельно с файлами dicom могут записывать также те же снимки в «сыром» формате или в графическом, а также

записывать ещё какие-нибудь информационные файлы. Поэтому опция была введена с целью минимизировать потери ресурсов на ненужные проверки.

Ещё одна опция для «фильтрации» файлов, которые нежелательно обрабатывать и отправлять на сервер, это фильтр по размеру файла. Причиной её введения стало то, что ПО одного из корейских разработчиков при сохранении рентгенографического снимка создаёт два совершенно идентичных по теговому набору файла. Но один из них — собственно снимок, а второй — его миниатюра. Но абсолютно все идентификаторы совпадают полностью. Отличаются они, естественно только пиксельным размером и размером занимаемым на диске. Поэтому было решено добавить опцию ограничения минимального размера отправляемых файлов.

Из комментариев в приведенном примере ини-файла понятно, как активировать или деактивировать нужные опции.

Пример содержания файла expdcm.ini приведен в Приложении 1.

#### **Логи Программы**

Сведения о производимых действиях и других событиях в Программе отображаются в мемо-поле внизу окна Программы

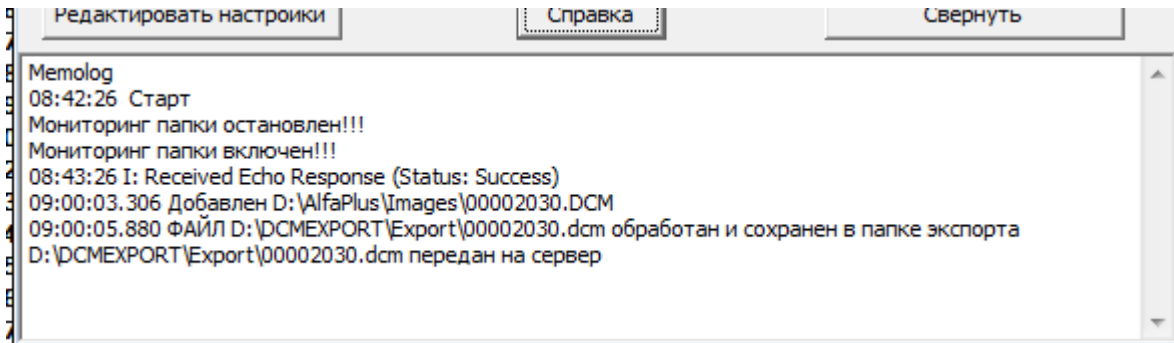

Однако здесь отображается не вся информация. Более информативны логи Программы, которые ведутся в заданной, как было указано выше, папке.

Ведение экранного лога можно вообще отключить, когда работа программы отлажена и сообщения фактически никогда не просматриваются. Для этого предусмотрен «чек»

▽ Выводить лог на экран

#### **Работа с Программой**

Как указывалось выше, Программа работает в фоновом режиме. Поэтому запуск ее логично поместить в автозагрузку. При наличии бесперебойного сетевого соединения и доступности dicom-сервера в работе не должно быть никаких проблем. Потребление ресурсов весьма незначительное. Если возникли какие-либо проблемы с отправкой, то большинство причин можно выявить по логам.

#### **Получение лицензионного ключа**

В настоящее время Программа не является свободно распространяемым продуктом. Поэтому ее использование должно соответствовать Лицензионному соглашению (Приложение 2).

По окончании срока, оговоренного в соглашении, при запуске Программы будет выведено сообщение

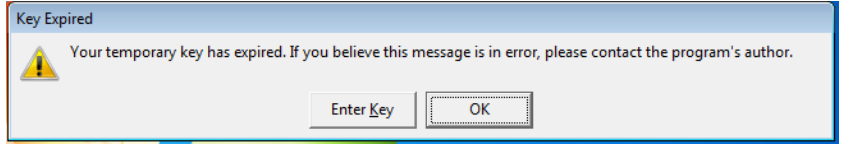

Если Вы не собираетесь больше использовать Программу, то нажмите кнопку «Ок» и проведите ее деинсталляцию, воспользовавшись инструментом «Программы и компоненты» Панели управления операционной системы, и удалите оставшиеся файлы (папки), если они есть.

Для продолжения использования Программы, необходимо получить от автора или его представителей лицензионный ключ. Условия дальнейшего использования (оплата или иные договорные условия) оговариваются индивидуально в каждом случае. Более подробную информацию можно получить, связавшись по электронной почте.

Если условия соблюдены, нажмите кнопку «Enter Key». Появится диалоговое окно, в котором будет указан буквенно-цифровой код Hardware fingerprint.

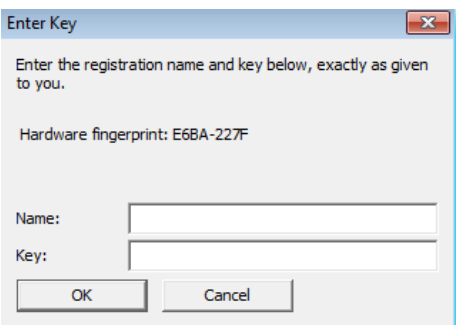

Скопируйте его в текстовый файл, куда также напишите имя (Name), на которое будет сгенерирован код.

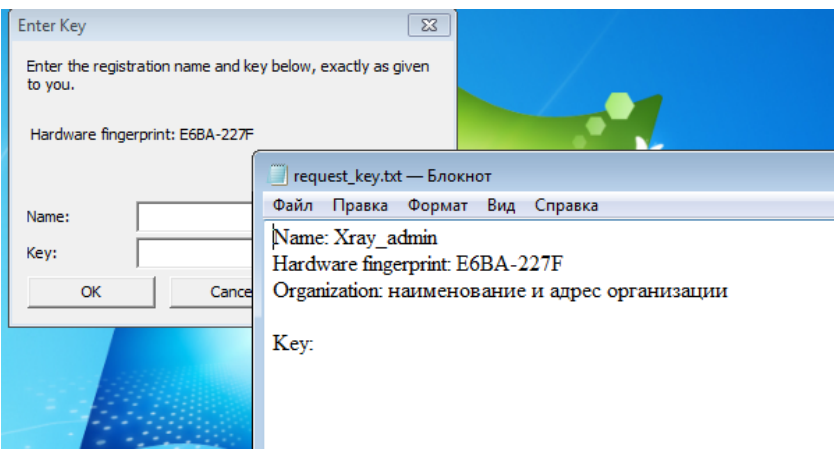

Желательно также написать наименование и адрес организации (e-mail) для того, чтобы в будущем можно было идентифицировать пользователя в случае его обращения за поддержкой, а также предоставление зарегистрированным пользователям обновлений и исправлений Программы.

Этот текстовый файл вышлите в адрес поставщика оборудования, с которым была установлена программа, или автору программы, если вы скачали её самостоятельно на сайте.

В ответ на ваш запрос будет выслан текстовый файл с ключом

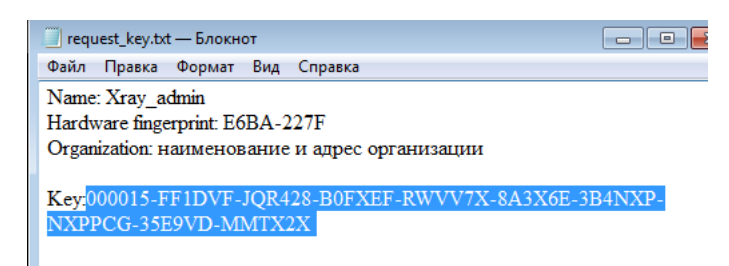

Имя и ключ нужно скопировать и вставить в соответствующие поля. Если все скопировано правильно, то появится сообщение о валидности ключа и после нажатия «Ок» Программа запустится.

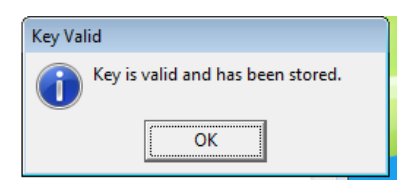

Ключ действителен неограниченное время.

## **Справка Программы**

Вызывается нажатием на кнопку «Справка».

## **Разрешение проблем**

В случае возникновения вопросов, связанных с работой Программы, ответы на которые не отображены в данном руководстве или справке, а также о критических замечаниях, требующих изменения логики работы или устранения иных ошибок просьба сообщать на электронную почту автору.

© Alexandr Kuznetsov, 2016-2020 [alexandr.v.kuznetsov1@gmail.com](mailto:alexandr.v.kuznetsov1@gmail.com)

#### **Приложение 1**

#### Пример содержимого файла настроек Программы expdcm.ini

#### [Pathes]

```
;Папка, в которой контролируется появление новых файлов ("Папка импорта!!!)
PathImport=D:\StudyData\Archive\
;Слежение за вложенными папками, 0 - выключено, 1 - включено
InsertDir=1
; Папка, в которой проводятся все работы по изменению файлов
; и из которой идет отправка на сервер ("Папка экспорта")
PathExport=D:\DCMEXPORT\Export\
; Папка логов
PathLog=D:\DCMEXPORT\Log\
[Options]
;Уровень ведения логов только: 0 - error, 1 - warn, 2 - info, 3 - debug
loglevel=2
;Локальный AeTitle
aet=LOCALAET
;AeTitle Dicom-сервера
aec=PACSAET
; IP адрес сервера
IPAdress=192.168.0.100
;Порт сервера
DcmPort=104
;Интервал проверки доступности дайком-сервера в минутах
IntervalEcho=30
;Проверять, что файл имеет формат dicom по сигнатуре DICM
;0 - нет, 1 - да 
CheckFileIsDicom=1
; Конвертировать символы из win-1251 в ISO_IR 144 (ISO-8859-5 Cyrillic) или ISO_IR 192 (UTF-8)
;0 - нет, 1 - да
ConvCharSet=1
; 0 - UTF-8, 1 - ISO-8859-5
CharSet8859orUTF=0
; Генерировать новые уникальные ИД (дляАльфа+ обязательно 1)
;0 - нет, 1 - да
GenerateUIDstudy=1
GenerateUIDseries=1
GenerateUIDsop=1
;Генерировать новые уникальные ИД пациентов, 0 - нет, 1 - да
;Для АльфаПлюс - 1 обязательна!!!
GenerateNewPatientID=1
;Транслитерировать (из кириллицы в латиницу) текстовые теги 
;0 - нет, 1 - да
Translit=0
;Анонимизировать личные данные пациентов и ЛПУ
;()
;0 - нет, 1 - да 
Anonimize=0
Anonim_FIO=1
Anonim_DR=0
Anonim_sex=0
```
Anonim\_oper=1 Anonim\_perfdoc=1 Anonim\_refdoc=1 Anonim\_Inst=1 Anonim\_adres=1 ; Удалять файлы из папки экспорта автоматически ; 0 - нет, 1 - да DelExportFile=1 ; Количество дней, через которое файлы будут удалены NumDayDeleteExport=14 ;Вывод логирования в мемо-поле. Если все отлажено и работает, то вывод в экранный лог не нужен, только забирает ресурсы ; 0 - нет, 1 - да DisplayLog=1 ; Удалять логи ; 0 - нет, 1 - да CheckDeleteLog=1 ; Логи удалять через дней DelLogDay=14 ;Включить отправку файлов на дайком-сервер ;0 - нет (снимки будут обрабатываться и сохраняться в папке экспорта), 1 - да SendDicom=1 ;Задержка в секундах перед копированием исходного файла для обработки Delay\_Copy=2 ; Синтаксис отправки, число от 0 до 14 TransferSyntax=0 ;Вести учет и автоматически предлагать досылать не отправленные на сервер файлы ; 0 - нет - программа будет пытаться доотправить файлы по возможности в течение времени, указанном в NumberDaysHistory, ; но не больше NumDayDelImport, если установлено DelImportFile=1 ; 1 - да, программа будет выводить на экран форму со списком не отправленных файлов для принятия решения пользователем AutoSendOffer=1 ; Максимальное количество дней хранения имен неотправленных файлов для повторной отправки NumberDaysHistory=30 ; Запускать программу свернутой ;0 - нет, 1 - да TrayStart=1 ;куда сворачивается (при TrayStart=1): 0 - минимизировать в панель задач, 1 - в трей TurnTray=1 ; Показывать события в трее (при TrayStart=1 и при TurnTray=1) ;0 - нет, 1 - да HintTray=0 ;Считать дату/время отправки как дата/время получения снимка и вставить в теги ;0 - нет, 1 - да InsertDateTimeImages=0 ; Удалять файлы из папки импорта по маске и старше указанного количества дней ;0 - нет (по умолчанию), 1 - да DelImportFile=0 ImportFileMask=\*.\* ;"Возраст" удаляемых файлов в днях, число > 0 ; Если число задано некорректно, то по умолчанию = 30 NumDayDelImport=30

;Удалять пустые подпапки из папки импорта (работает только если DelImportFile=1) ;0 - нет, 1 - да DelEmptyImportDir=1 ; Игнорировать в папке импорта файлы с расширением из списка, расширение в формате .ext (точка и символы) ; 0 - нет, 1 - да UseIgnoreFileExt = 1 IgnoreFileExt = .log .bmp .ann .img .txt .jpg .raw .ini .xml .res .dll .exe .lic .qm .ico .pdf .inf .bat ;Вывод логирования в мемо-поле. Если все отлажено и работает, то вывод в экранный лог не нужен, только забирает ресурсы ; 0 - нет, 1 - да DisplayLog=1 ;Фильтровать файлы по размеру ; Игнорировать файлы меньше установленного (в байтах) размера: 0 - нет, 1 - да UseMinFileSizeFilter=1 MinFileSize=30720 ; Игнорировать файлы больше установленного (в байтах) размера: 0 - нет, 1 - да UseMaxFileSizeFilter=0 MaxFileSize=104857600

#### ЛИЦЕНЗИОННОЕ СОГЛАШЕНИЕ

Все права на программное обеспечение Dicom AutoExport (исполняемый файл dicomexp.exe) в дальнейшем именуемое Программа, принадлежат ее автору - Александру Кузнецову (alexandr.v.kuznetsov $1$ @gmail.com).

Любой желающий может использовать Программу в течение ознакомительного периода - 30 дней со дня установки. Для того, чтобы продолжить использование Программы по истечении ознакомительного периода, Программа должна быть зарегистрирована у автора и на нее должен быть получен лицензионный ключ, который можно получить у автора или его официальных представителей на платной или иной договорной основе.

 Зарегистрированному пользователю предоставляется неэксклюзивное право использовать Программу в любых легальных целях не более чем на одном компьютере одновременно. Зарегистрированная копия Программы не может быть взята на прокат или сдана в аренду.

 Незарегистрированная ознакомительная версия Программы может свободно распространяться только в не измененном виде. Ни одно частное лицо или организация не имеет права взимать плату за сам Программу и ее распространение без письменного согласия автора.

 ПРОГРАММА ПОСТАВЛЯЕТСЯ ПО ПРИНЦИПУ "AS IS". НИКАКИХ ГАРАНТИЙ НЕ ПРИЛАГАЕТСЯ И НЕ ПРЕДУСМАТРИВАЕТСЯ. ВЫ ИСПОЛЬЗУЕТЕ ЕЕ НА СВОЙ РИСК. АВТОР НИ ПРИ КАКИХ ОБСТОЯТЕЛЬСТВАХ НЕ НЕСЕТ ОТВЕТСТВЕННОСТИ НИ ЗА КАКИЕ УБЫТКИ ЛЮБОГО РОДА, ВКЛЮЧАЯ, НО НЕ ОГРАНИЧИВАЯСЬ СЛЕДУЮЩИМИ: ПОТЕРЮ ВЫГОДЫ ИЛИ ИСКАЖЕНИЕ ЛЮБЫХ ДАННЫХ, ПРЯМО ИЛИ КОСВЕННО СВЯЗАННЫХ С ИСПОЛЬЗОВАНИЕМ ИЛИ НЕПРАВИЛЬНЫМ ИСПОЛЬЗОВАНИЕМ ПРОГРАММЫ.

Вы не имеете права предпринимать какие-либо действия, направленные на скрытие либо изменение авторских прав на Программу, включая модификацию исходных файлов или иных данных, содержащих упоминание об авторских правах на продукт.

 Установка и использование Программы означает, что вы понимаете и принимаете положения данного Лицензионного соглашения. Нарушение любого из пунктов настоящего Лицензионного соглашения ведет к автоматическому прекращению действия данного соглашения и может повлечь за собой преследования правового характера.

Если вы не согласны с условиями данной лицензии, то должны удалить файлы Программы со своих устройств хранения информации и отказаться от ее использования.

#### Другие АВТОРСКИЕ ПРАВА

Программа использует также программные продукты DCMTK - http://dicom.offis.de/dcmtk.php.en На них распространяются следующие авторские права:

```
COPYRIGHT
Unless otherwise specified, the DCMTK software package has the following
copyright:
/*
   Copyright (C) 1994-2011, OFFIS e.V.
   All rights reserved.
 *
   This software and supporting documentation were developed by
 *
     OFFIS e.V.
     R&D Division Health
     Escherweg 2
     26121 Oldenburg, Germany
 *
   Redistribution and use in source and binary forms, with or without
   modification, are permitted provided that the following conditions
   are met:
 *
   - Redistributions of source code must retain the above copyright
     notice, this list of conditions and the following disclaimer.
 *
   - Redistributions in binary form must reproduce the above copyright
```
documentation and/or other materials provided with the distribution. \* - Neither the name of OFFIS nor the names of its contributors may be used to endorse or promote products derived from this software without specific prior written permission. \* THIS SOFTWARE IS PROVIDED BY THE COPYRIGHT HOLDERS AND CONTRIBUTORS \* "AS IS" AND ANY EXPRESS OR IMPLIED WARRANTIES, INCLUDING, BUT NOT \* LIMITED TO, THE IMPLIED WARRANTIES OF MERCHANTABILITY AND FITNESS FOR A PARTICULAR PURPOSE ARE DISCLAIMED. IN NO EVENT SHALL THE COPYRIGHT \* HOLDER OR CONTRIBUTORS BE LIABLE FOR ANY DIRECT, INDIRECT, INCIDENTAL, \* SPECIAL, EXEMPLARY, OR CONSEQUENTIAL DAMAGES (INCLUDING, BUT NOT \* LIMITED TO, PROCUREMENT OF SUBSTITUTE GOODS OR SERVICES; LOSS OF USE, \* DATA, OR PROFITS; OR BUSINESS INTERRUPTION) HOWEVER CAUSED AND ON ANY \* THEORY OF LIABILITY, WHETHER IN CONTRACT, STRICT LIABILITY, OR TORT (INCLUDING NEGLIGENCE OR OTHERWISE) ARISING IN ANY WAY OUT OF THE USE OF THIS SOFTWARE, EVEN IF ADVISED OF THE POSSIBILITY OF SUCH DAMAGE. \* \*/

notice, this list of conditions and the following disclaimer in the

Please note that some DCMTK modules, especially those that are not part of the free toolkit, are covered by a separate license which can be found in the COPYRIGHT file in the corresponding module directory.

Some portions of the DCMTK software package are derived from earlier versions of this software with the following copyright, and can be identified by the following copyright notice located in each source file:

Copyright (C) 1993/1994, OFFIS, Oldenburg University and CERIUM \* \* This software and supporting documentation were developed by \* Institut OFFIS Bereich Kommunikationssysteme Westerstr. 10-12 26121 Oldenburg, Germany \* Fachbereich Informatik Abteilung Prozessinformatik Carl von Ossietzky Universitaet Oldenburg Ammerlaender Heerstr. 114-118 26111 Oldenburg, Germany \* CERIUM Laboratoire SIM Faculte de Medecine 2 Avenue du Pr. Leon Bernard 35043 Rennes Cedex, France \* \* for CEN/TC251/WG4 as a contribution to the Radiological \* Society of North America (RSNA) 1993 Digital Imaging and Communications in Medicine (DICOM) Demonstration. \* \* THIS SOFTWARE IS MADE AVAILABLE, AS IS, AND NEITHER OFFIS, \* OLDENBURG UNIVERSITY NOR CERIUM MAKE ANY WARRANTY REGARDING \* THE SOFTWARE, ITS PERFORMANCE, ITS MERCHANTABILITY OR FITNESS FOR ANY PARTICULAR USE, FREEDOM FROM ANY COMPUTER \* DISEASES OR ITS CONFORMITY TO ANY SPECIFICATION. THE \* ENTIRE RISK AS TO QUALITY AND PERFORMANCE OF THE SOFTWARE IS WITH THE USER. \* \* Copyright of the software and supporting documentation is, unless otherwise stated, jointly owned by OFFIS, \* Oldenburg University and CERIUM and free access is hereby \* granted as a license to use this software, copy this software and prepare derivative works based upon this software. However, any distribution of this software source code or supporting documentation or derivative works (source code and supporting documentation) must include the three paragraphs of this copyright notice. \* \*/

Some other parts of this software within the dcmtk/dcmnet sub-package

/\*

related to the DICOM Upper Layer Protocol are derived from software developed for the RSNA'93 DICOM demonstration and kindly made available to us by the Mallinckrodt Institute of Radiology. Such software can be identified by the following copyright notice located in each affected source file:

/\* Copyright (C) 1993, RSNA and Washington University \* The software and supporting documentation for the Radiological Society of North America (RSNA) 1993 Digital Imaging and Communications in Medicine (DICOM) Demonstration were developed at the Electronic Radiology Laboratory Mallinckrodt Institute of Radiology Washington University School of Medicine 510 S. Kingshighway Blvd. St. Louis, MO 63110  $^*$  as part of the 1993 DICOM Central Test Node project for, and \* under contract with, the Radiological Society of North America. \* \* THIS SOFTWARE IS MADE AVAILABLE, AS IS, AND NEITHER RSNA NOR \* WASHINGTON UNIVERSITY MAKE ANY WARRANTY ABOUT THE SOFTWARE, ITS PERFORMANCE, ITS MERCHANTABILITY OR FITNESS FOR ANY PARTICULAR USE, FREEDOM FROM ANY COMPUTER DISEASES OR ITS CONFORMITY TO ANY SPECIFICATION. THE ENTIRE RISK AS TO OUALITY AND PERFORMANCE OF THE SOFTWARE IS WITH THE USER. \* \* Copyright of the software and supporting documentation is \* jointly owned by RSNA and Washington University, and free access is hereby granted as a license to use this software, copy this \* software and prepare derivative works based upon this software. \* However, any distribution of this software source code or supporting documentation or derivative works (source code and supporting documentation) must include the three paragraphs of \* the copyright notice. \*/ The dcmjpeg sub-package includes an adapted version of the Independent JPEG Group Toolkit Version 6b, which is contained in dcmjpeg/libijg8, dcmjpeg/libijg12 and dcmjpeg/libijg16. This toolkit is covered by the following copyright. The original README file for the Independent JPEG Group Toolkit is located in dcmjpeg/docs/ijg\_readme.txt. /\* \* The authors make NO WARRANTY or representation, either express or implied, \* with respect to this software, its quality, accuracy, merchantability, or \* fitness for a particular purpose. This software is provided "AS IS", and you, \* its user, assume the entire risk as to its quality and accuracy. \* \* This software is copyright (C) 1991-1998, Thomas G. Lane. \* All Rights Reserved except as specified below. \* \* Permission is hereby granted to use, copy, modify, and distribute this \* software (or portions thereof) for any purpose, without fee, subject to these \* conditions: (1) If any part of the source code for this software is distributed, then this  $*$  README file must be included, with this copyright and no-warranty notice \* unaltered; and any additions, deletions, or changes to the original files must be clearly indicated in accompanying documentation. \* (2) If only executable code is distributed, then the accompanying \* documentation must state that "this software is based in part on the work of the Independent JPEG Group". (3) Permission for use of this software is granted only if the user accepts full responsibility for any undesirable consequences; the authors accept \* NO LIABILITY for damages of any kind. \* \* These conditions apply to any software derived from or based on the IJG code, \* not just to the unmodified library. If you use our work, you ought to acknowledge us. \* \* Permission is NOT granted for the use of any IJG author's name or company name in advertising or publicity relating to this software or products derived from it. This software may be referred to only as "the Independent JPEG Group's software". \* We specifically permit and encourage the use of this software as the basis of

 \* commercial products, provided that all warranty or liability claims are \* assumed by the product vendor. \*/

The code for the interpolatePixel() image scaling algorithm in module dcmimgle has been derived from code written by Jef Poskanzer for the "Extended Portable Bitmap Toolkit" (pbmplus10dec91) which has the following copyright:

/\* \* Copyright (C) 1991 by Jef Poskanzer. \* \* Permission to use, copy, modify, and distribute this software and its \* documentation for any purpose and without fee is hereby granted, provided \* that the above copyright notice appear in all copies and that both that \* copyright notice and this permission notice appear in supporting \* documentation. This software is provided "as is" without express or \* implied warranty. \*/

The color quantization code in module dcmimage (dcmquant and the related classes) has been derived from code written by Jef Poskanzer for the NetPBM toolkit which has the following copyright:

/\* \* Copyright (C) 1989, 1991 by Jef Poskanzer. \* \* Permission to use, copy, modify, and distribute this software and its \* documentation for any purpose and without fee is hereby granted, provided \* that the above copyright notice appear in all copies and that both that \* copyright notice and this permission notice appear in supporting \* documentation. This software is provided "as is" without express or \* implied warranty. \*/

The code for the OFStandard::strlcpy and OFStandard::strlcat helper functions in ofstd/libsrc/ofstd.cc has been derived from the BSD implementation of strlcpy() and strlcat() and which carries the following copyright notice:

/\* \* Copyright (c) 1998 Todd C. Miller <Todd.Miller(at)courtesan.com> \* All rights reserved. \* \* Redistribution and use in source and binary forms, with or without \* modification, are permitted provided that the following conditions are met: \* 1. Redistributions of source code must retain the above copyright notice, this list of conditions and the following disclaimer. 2. Redistributions in binary form must reproduce the above copyright notice, this list of conditions and the following disclaimer in the documentation and/or other materials provided with the distribution. \* 3. The name of the author may not be used to endorse or promote products derived from this software without specific prior written permission. \* \* THIS SOFTWARE IS PROVIDED ``AS IS'' AND ANY EXPRESS OR IMPLIED WARRANTIES, \* INCLUDING, BUT NOT LIMITED TO, THE IMPLIED WARRANTIES OF MERCHANTABILITY \* AND FITNESS FOR A PARTICULAR PURPOSE ARE DISCLAIMED. IN NO EVENT SHALL \* THE AUTHOR BE LIABLE FOR ANY DIRECT, INDIRECT, INCIDENTAL, SPECIAL, \* EXEMPLARY, OR CONSEQUENTIAL DAMAGES (INCLUDING, BUT NOT LIMITED TO, \* PROCUREMENT OF SUBSTITUTE GOODS OR SERVICES; LOSS OF USE, DATA, OR PROFITS; \* OR BUSINESS INTERRUPTION) HOWEVER CAUSED AND ON ANY THEORY OF LIABILITY, \* WHETHER IN CONTRACT, STRICT LIABILITY, OR TORT (INCLUDING NEGLIGENCE OR \* OTHERWISE) ARISING IN ANY WAY OUT OF THE USE OF THIS SOFTWARE, EVEN IF \* ADVISED OF THE POSSIBILITY OF SUCH DAMAGE. \*/

The code for the OFStandard::atof helper function in ofstd/libsrc/ofstd.cc has been derived from an implementation which carries the following copyright notice:

/\*

- \* Copyright 1988 Regents of the University of California
- \* Permission to use, copy, modify, and distribute this software and
- \* its documentation for any purpose and without fee is hereby granted,
- provided that the above copyright notice appear in all copies. The
- University of California makes no representations about the

```
suitability of this software for any purpose. It is provided "as
   is" without express or implied warranty.
 *
 *
   The code for OFStandard::ftoa has been derived
  * from an implementation which carries the following copyright notice:
 *
   Copyright (c) 1988 Regents of the University of California.
  * All rights reserved.
 *
  * Redistribution and use in source and binary forms are permitted
   provided that the above copyright notice and this paragraph are
  * duplicated in all such forms and that any documentation,
   advertising materials, and other materials related to such
   distribution and use acknowledge that the software was developed
  * by the University of California, Berkeley. The name of the
   University may not be used to endorse or promote products derived
   from this software without specific prior written permission.
  * THIS SOFTWARE IS PROVIDED ``AS IS'' AND WITHOUT ANY EXPRESS OR
  * IMPLIED WARRANTIES, INCLUDING, WITHOUT LIMITATION, THE IMPLIED
   WARRANTIES OF MERCHANTIBILITY AND FITNESS FOR A PARTICULAR PURPOSE.
  */
The "Base64" encoder/decoder in ofstd/libsrc/ofstd.cc has been derived
from an implementation which carries the following copyright notice:
/* *Copyright (c) 1999, Bob Withers - bwit(at)pobox.com
 *
 * This code may be freely used for any purpose, either personal or commercial,
   provided the authors copyright notice remains intact.
 */
The oflog sub-package is based on the log4cplus library which is covered by
the following two copyright notices (for details see oflog/docs/LICENSE):
/*
      Copyright (C) 1999-2009 Contributors to log4cplus project.
      All rights reserved.
 *
   Redistribution and use in source and binary forms, with or without modifica-
   tion, are permitted provided that the following conditions are met:
 *
   1. Redistributions of source code must retain the above copyright notice,
      this list of conditions and the following disclaimer.
 *
   2. Redistributions in binary form must reproduce the above copyright notice,
      this list of conditions and the following disclaimer in the documentation
      and/or other materials provided with the distribution.
 *
 * THIS SOFTWARE IS PROVIDED ``AS IS'' AND ANY EXPRESSED OR IMPLIED WARRANTIES,
  * INCLUDING, BUT NOT LIMITED TO, THE IMPLIED WARRANTIES OF MERCHANTABILITY AND
  * FITNESS FOR A PARTICULAR PURPOSE ARE DISCLAIMED. IN NO EVENT SHALL THE
  * APACHE SOFTWARE FOUNDATION OR ITS CONTRIBUTORS BE LIABLE FOR ANY DIRECT,
  * INDIRECT, INCIDENTAL, SPECIAL, EXEMPLARY, OR CONSEQUENTIAL DAMAGES (INCLU-
  * DING, BUT NOT LIMITED TO, PROCUREMENT OF SUBSTITUTE GOODS OR SERVICES; LOSS
   OF USE, DATA, OR PROFITS; OR BUSINESS INTERRUPTION) HOWEVER CAUSED AND ON
  * ANY THEORY OF LIABILITY, WHETHER IN CONTRACT, STRICT LIABILITY, OR TORT
  * (INCLUDING NEGLIGENCE OR OTHERWISE) ARISING IN ANY WAY OUT OF THE USE OF
   THIS SOFTWARE, EVEN IF ADVISED OF THE POSSIBILITY OF SUCH DAMAGE.
 *
 */
// Module: Log4CPLUS
// File: appender.h
// Created: 6/2001
// Author: Tad E. Smith
//
//
// Copyright 2001-2009 Tad E. Smith
//
// Licensed under the Apache License, Version 2.0 (the "License");
// you may not use this file except in compliance with the License.
// You may obtain a copy of the License at
//
// http://www.apache.org/licenses/LICENSE-2.0
```

```
//
```
// Unless required by applicable law or agreed to in writing, software // distributed under the License is distributed on an "AS IS" BASIS, // WITHOUT WARRANTIES OR CONDITIONS OF ANY KIND, either express or implied. // See the License for the specific language governing permissions and // limitations under the License. The dcmjpls sub-package is based on the CharLS library, which is contained in dcmjpls/libcharls. This toolkit is covered by the following copyright: /\* The CharLS library is available under the following license: \* ------------------------------------------------------------------------------- \* Copyright (c) 2007-2010, Jan de Vaan \* All rights reserved. \* \* Redistribution and use in source and binary forms, with or without \* modification, are permitted provided that the following conditions are met: \* \* \* Redistributions of source code must retain the above copyright notice, this list of conditions and the following disclaimer. \* \* \* Redistributions in binary form must reproduce the above copyright notice, this list of conditions and the following disclaimer in the documentation and/or other materials provided with the distribution. \* \* \* Neither the name of my employer, nor the names of its contributors may be used to endorse or promote products derived from this software without specific prior written permission. \* \* THIS SOFTWARE IS PROVIDED BY THE COPYRIGHT HOLDERS AND CONTRIBUTORS "AS IS" \* AND ANY EXPRESS OR IMPLIED WARRANTIES, INCLUDING, BUT NOT LIMITED TO, THE \* IMPLIED WARRANTIES OF MERCHANTABILITY AND FITNESS FOR A PARTICULAR PURPOSE ARE \* DISCLAIMED. IN NO EVENT SHALL THE COPYRIGHT OWNER OR CONTRIBUTORS BE LIABLE FOR \* ANY DIRECT, INDIRECT, INCIDENTAL, SPECIAL, EXEMPLARY, OR CONSEQUENTIAL DAMAGES \* (INCLUDING, BUT NOT LIMITED TO, PROCUREMENT OF SUBSTITUTE GOODS OR SERVICES; \* LOSS OF USE, DATA, OR PROFITS; OR BUSINESS INTERRUPTION) HOWEVER CAUSED AND ON \* ANY THEORY OF LIABILITY, WHETHER IN CONTRACT, STRICT LIABILITY, OR TORT \* (INCLUDING NEGLIGENCE OR OTHERWISE) ARISING IN ANY WAY OUT OF THE USE OF THIS \* SOFTWARE, EVEN IF ADVISED OF THE POSSIBILITY OF SUCH DAMAGE. \*/